# Weather Station Calibration Training 2023

Western Weather Group

#### **Overview - Basic Calibration Steps**

- 1. Verify you are at the correct station location. Some names are very similar.
- 2. Check station for damage, note anything that looks wrong.
- 3. Connect to the station via USB using Laptop/Device Configuration. **Update OS, Program, add Default program**. Make sure all files have loaded properly.
- **4. Perform new wiring additions and changes** (Resistor added and Temp/RH power wire moved)
- **5. Set Cal timer, perform station calibration steps** and record all data on calibration sheet or internal form.
- 6. Re-install all sensors, replace or adjust any faulty components, make sure data looks correct, clean anything that looks dirty(solar panel, etc.)
- 7. Turn off Cal-timer, call WWG office to confirm that station is back online and functioning properly. Note any issues or replaced parts. Resolve any internal calibration form

### Overview – Updated or New Steps - Programming

- 1. New Datalogger Operating System Version: 6.01 (Previously 5.01, 5.02, or 6.0)
  - **Note:** OS 6.02 has been released, but WWG is still testing it. Use OS 6.01 for 2023.
- 2. Current Datalogger Program Versions:
  - SDGE\_Ver\_2\_0.CR1X normal station datalogger program
  - SDGE Ver 2.0 Fuel Sensors.CR1X stations with Fuel Temp/Moisture Sensors
  - SDGE Ver 2 0 CCFC.CR1X stations with CCFC NDVI Cameras
  - SDGE Ver 2 1 CCFC FuelMT newBatt.CR1X stations with CCFC Cameras & Fuel Sensors
  - SDGE\_Ver\_2\_0\_CCFC\_26AHBat.CR1X stations with CCFC Cameras and old SLA Battery
  - SDGE\_Ver\_2\_0\_RF.CR1X stations with radio repeater base and remote sites
- 3. New Datalogger Default Program: **Default.CR1X** (to be reuploaded to all stations through file control)

## Overview – Updated or New Steps - Wiring

Add a 1-ohm resistor to datalogger wiring between Wind Direction reference

wire and Wind Direction ground wire

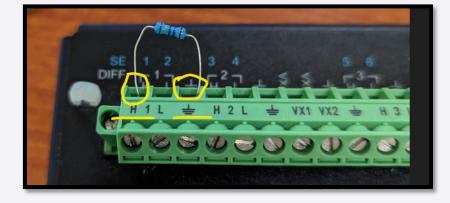

• Move the Temp/RH Probe Power wire from datalogger 12volts to SW2

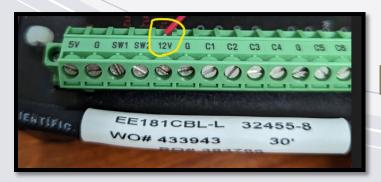

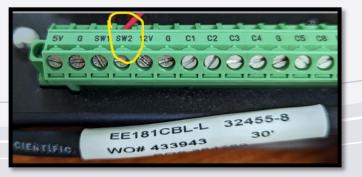

(Switched 12v - 2)

#### Overview – Calling WWG

- 1. Call WWG Technical Support (530) 342-1700 after the datalogger updates, new wiring changes, and calibration have been completed, but while you are still in the air to review station LEDs or potential troubleshooting.
- 2. Be ready to answer the following questions:
  - 1. Station ID, Station Name, SCADA ID
  - 2. Inform if this is a Verizon or AT&T cellular station
  - 3. Calibration Results (all passed, or any test failed) If failed, was the sensor replaced?
  - 4. New Wiring Changes Performed (resistor added and Temp/RH power wire moved)
  - 5. New OS / Program / Default program uploaded?
  - 6. PakBus and Station Name re-entered into Datalogger Deployment Screen?
  - 7. Verify Wind Speed/Direction & Temp/RH in real time with WWG

#### **Weather Station Components**

 Enclosure(CR1000X Datalogger, CH200 charger, RV50/RV50X Cell Modem, Battery (SLA or Lithium))

 Sensors (EE181 Temperature/RH probe, RM Young Wind Monitor, CS506 Fuel Moisture, and CS205 Fuel Temperature

Solar Panel

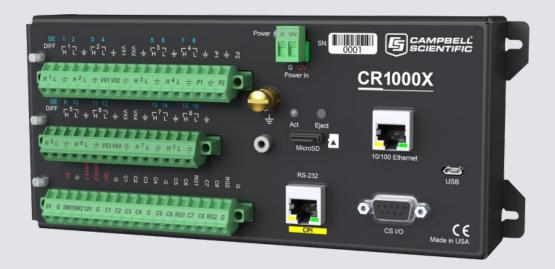

# Weather Station Components – CR1000X Datalogger

- · The brains of the weather station
- All sensors are wired into it, data is recorded and stored to memory on the datalogger
- Adjustable programs created by WWG to tell the device how to read the sensors, when/how often to record data.
- Requires power from the CH200
- Cell modem is connected to send data over the air at specified intervals.

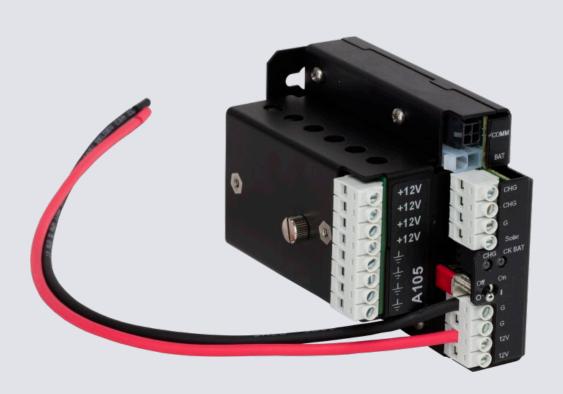

# Weather Station Components - CH200 Charging Regulator

- Regulates power from the solar panel and battery to ensure the weather station receives constant power.
- Some data is also sent to the logger to keep track of battery health.
- Needs to be set to the characteristics of the battery connected to it, will need to be changed if switching from SLA to a Lithium battery.

# Weather Station Components – RV50/RV50X Cellular Modem

- Requires constant power and connection to the datalogger.
- Sends all stored data from the datalogger to the web via cellular connection to be recorded on the WWG database.
- Sends data at specified intervals (10 minutes, 1 hour, daily)
- SDGE uses both VZW and ATT configured modems. Different modem templates need to be used depending on the network used

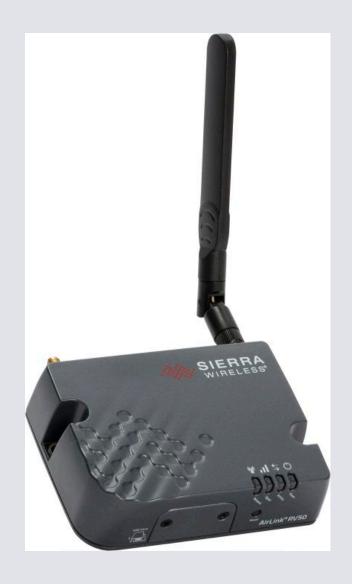

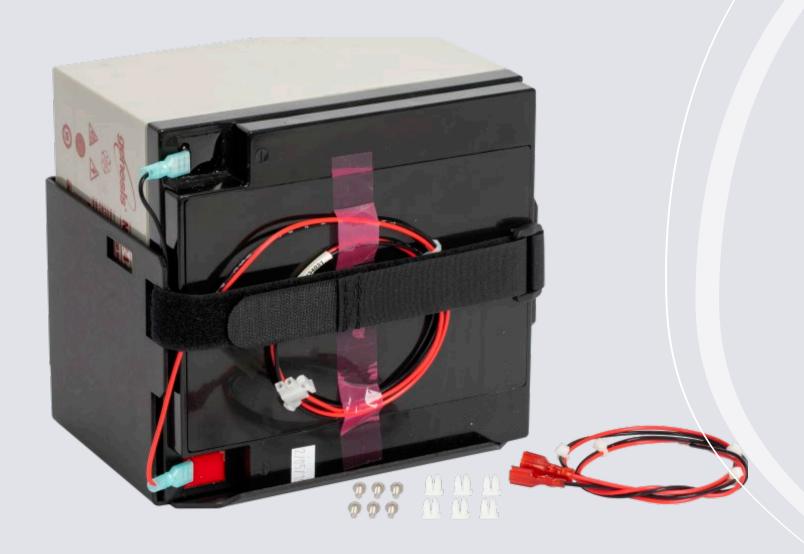

# Weather Station Components – SLA (Sealed Lead Acid) Battery

- Connects to the CH200 Charger
- Ensures the weather station continues to be powered when solar resources are low/unavailable.
- Will be recharged when solar resources exceed the amount needed to power the station.

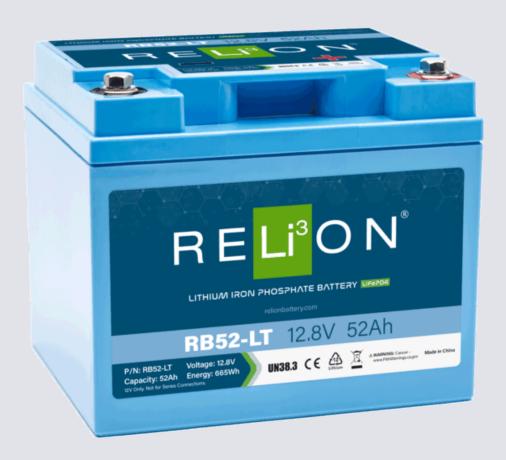

# Weather Station Components – Lithium Battery

- Like SLA battery it connects directly to the CH200 but requires a different cable.
- Different characteristics than SLA, requires different charging methods.
- Necessary to connect to CH200 to update CH200 OS, battery capacity, adjust the "Battery Family" if newly installing a Lithium battery.
- Are shipped at 50% of total charge, will need to be charged before installing or risk the station losing power overnight.

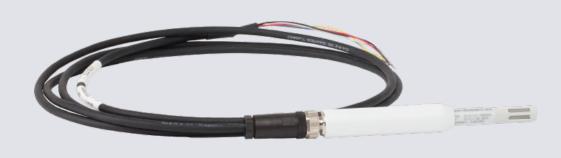

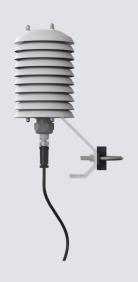

# Weather Station Components – EE181 Temp/RH Probe

- Probe that measures ambient air temperature and relative humidity.
- Wired into the datalogger where electronic signals are sent and then converted to be stored as temperature and humidity values.
- Sensor is inserted into a white radiation shield to minimize the effects of direct sunlight and other atmospheric conditions.
- Moving the red power wire from datalogger 12v to SW2 port this year

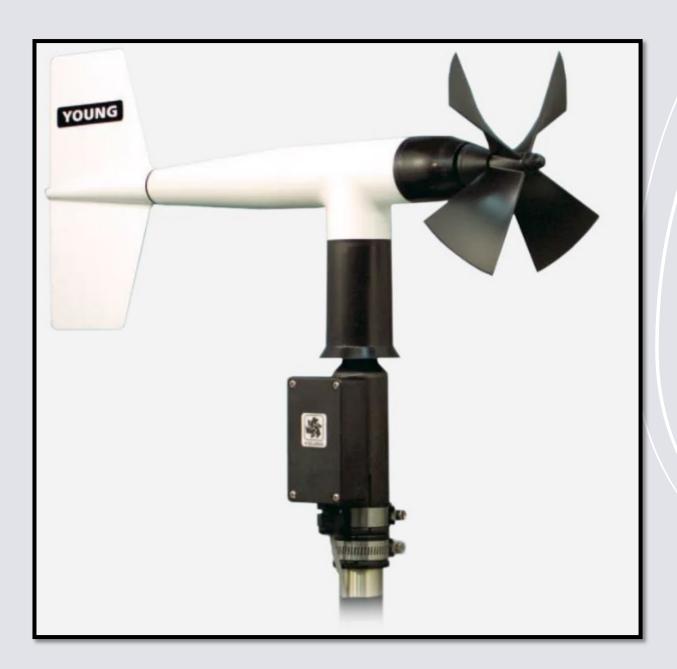

# Weather Station Components – Wind Monitor

- Sensor that measures instantaneous wind speed and direction.
- Wired into the datalogger where electronic readings are converted into wind speed (usually mph) and azimuthal direction (0-360°).
- Requires a reference of true south, which the wire junction box needs to face.
- Installing a resistor in parallel to the datalogger wind direction and ground wires this year

# Weather Station Components - CS506 Fuel Moisture & CS205 Fuel Temp

- Sensors that measure fuel temperature and fuel moisture.
- Wired into the datalogger to send electronic signals converted into values of temperature and percent moisture content by weight.
- Sensors are mounted parallel to the ground on a stake roughly 12 inches above the surface in ambient vegetation.
- Wooden sticks are meant to mimic smalldiameter fire fuels. Yearly replacement of sticks is recommended.

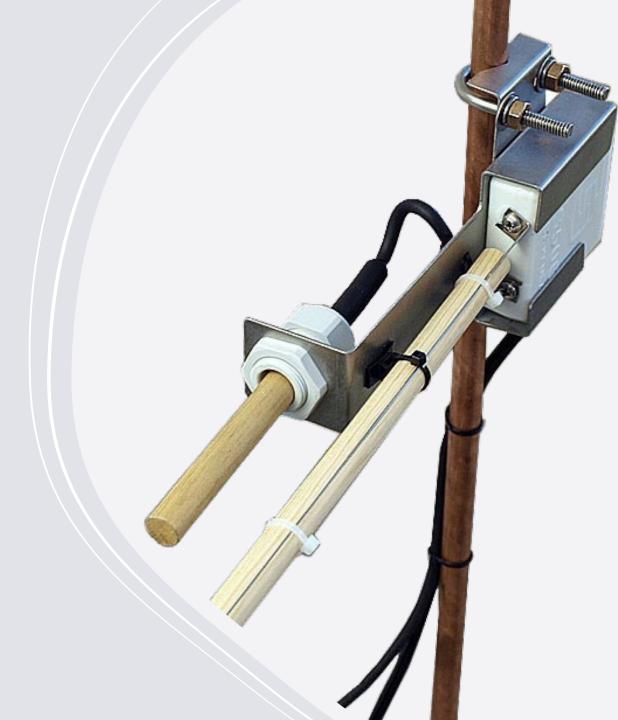

#### Connecting to a Datalogger to Update Files

- Device Configuration Utility Software
- Datalogger OS file through Send OS Tab
- Updating Station Name & PakBus Address through Deployment Tab
- Syncing Datalogger Clock through Logger Control Tab
- Datalogger Main Program file through Logger Control Tab
- Datalogger Default Program file through File Control Tab

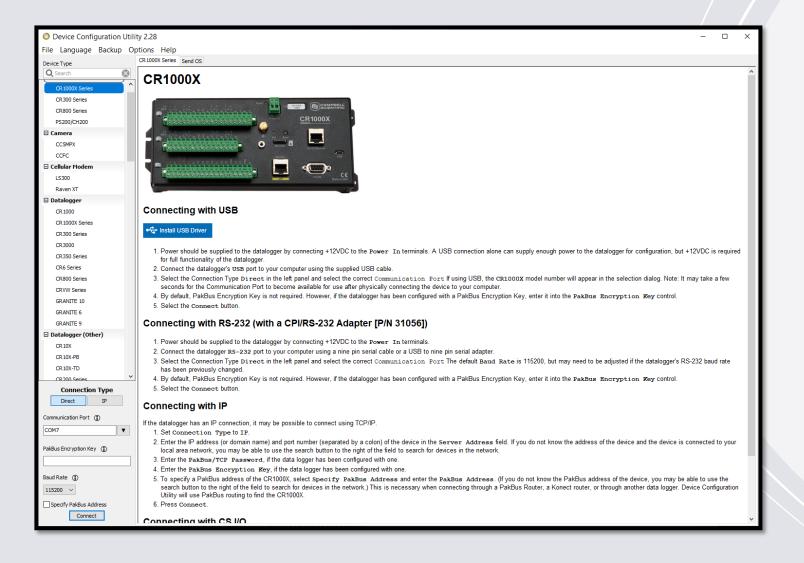

# Device Configuration Utility (DevConfig)

- Interface used to connect to a weather station's datalogger.
- Direct wired USB connection important for sending large files/OS. Micro-USB slot on Datalogger will connect to a USB port on a laptop.
- Current Version used is 2.28

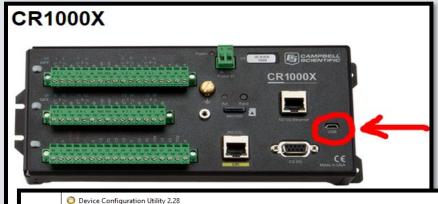

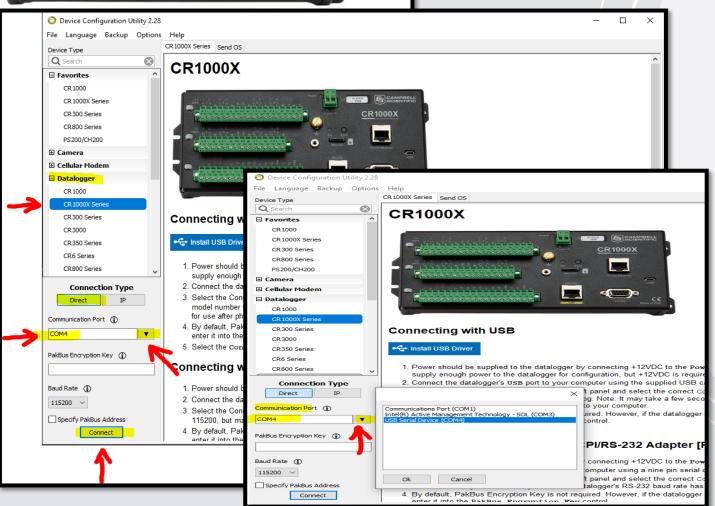

### Connecting through DevConfig

- Plug in to the datalogger via the USB port using a Micro-USB Cable
- Confirm the datalogger selection, connection type, communication port, baud rate, etc.
- Test connection through Connect/Disconnect
   button

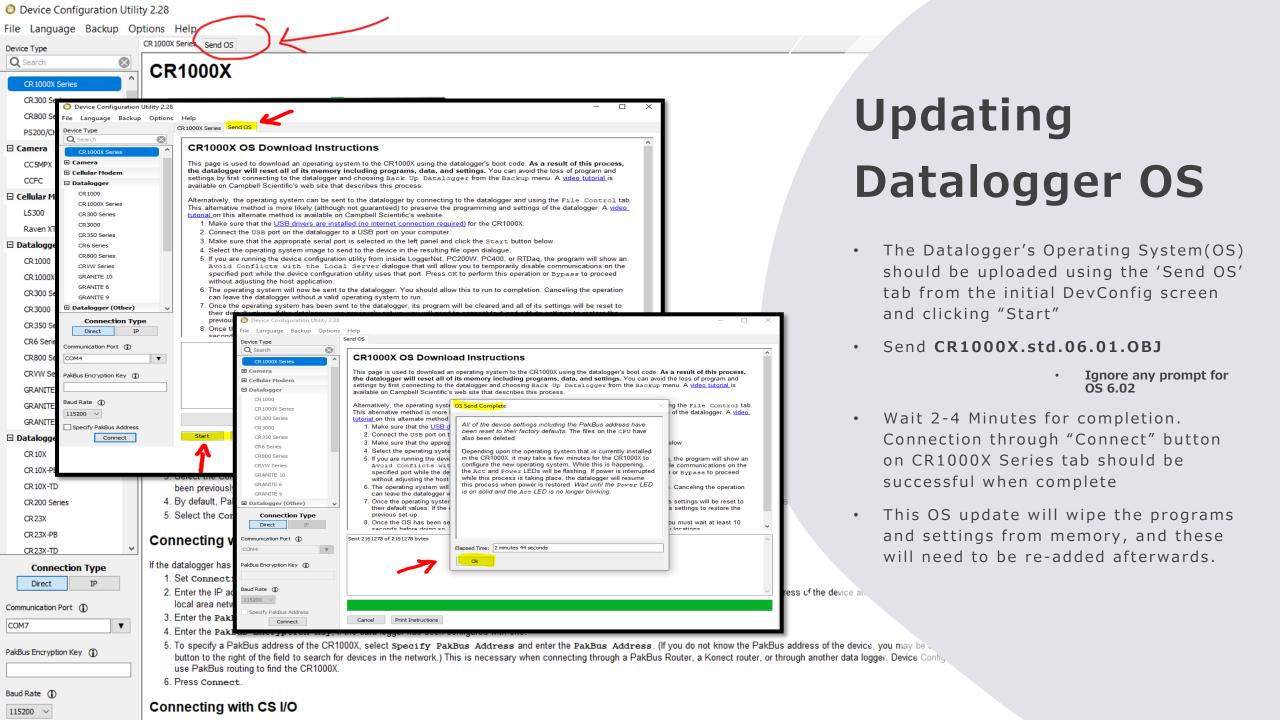

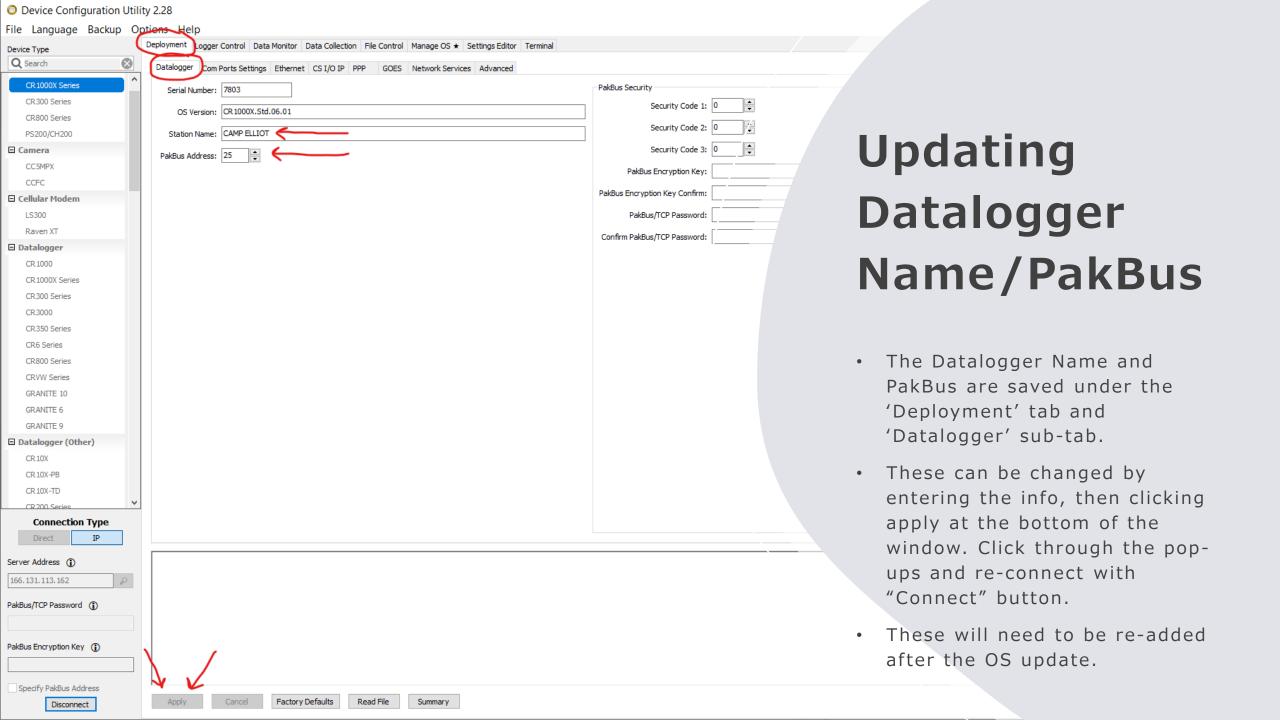

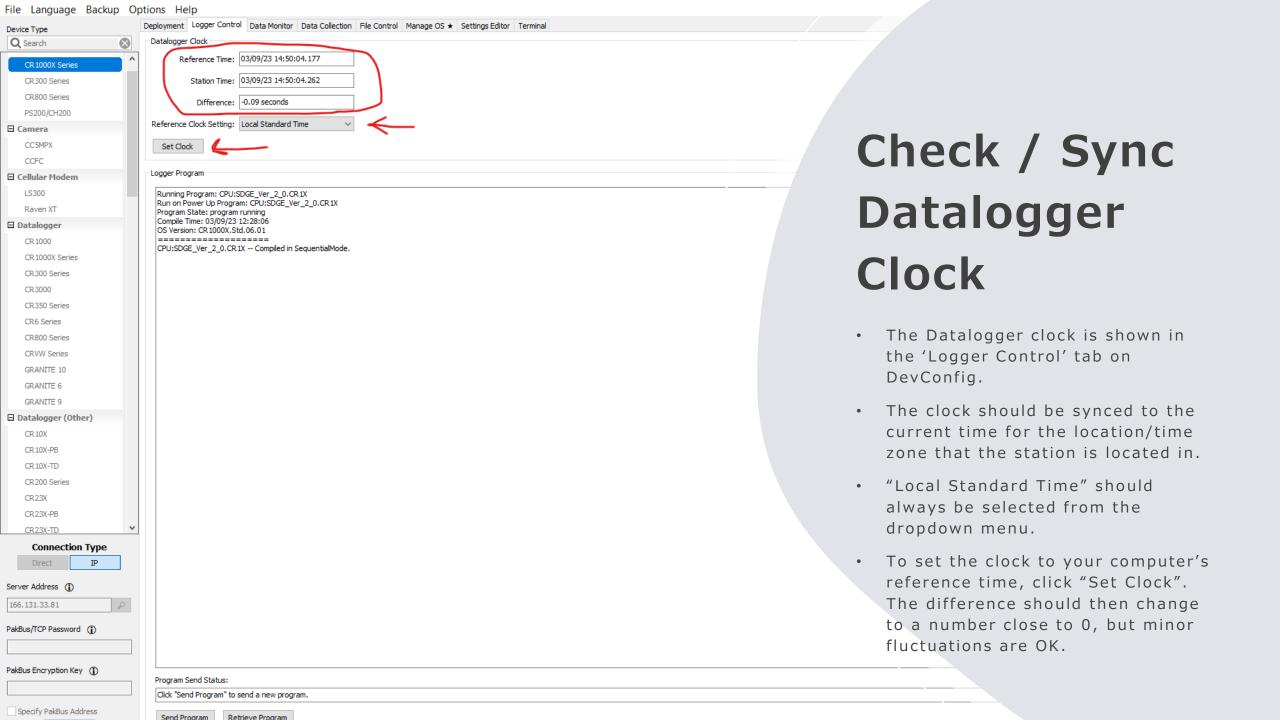

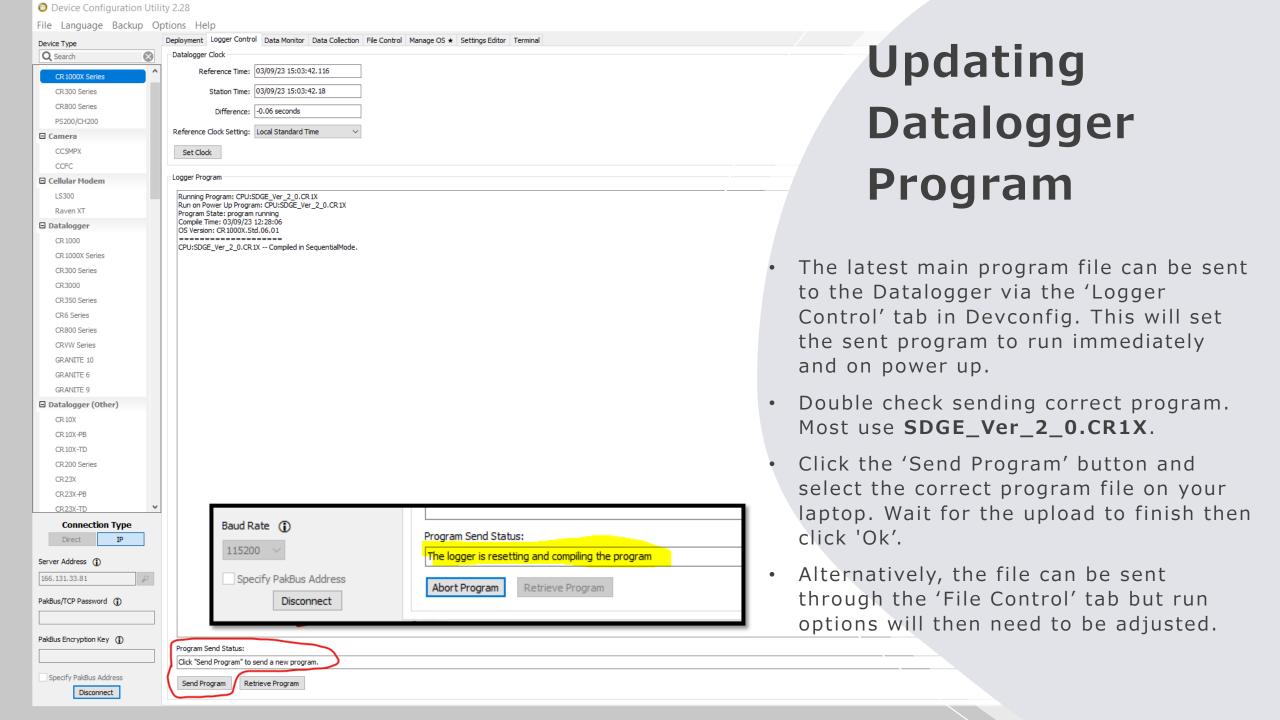

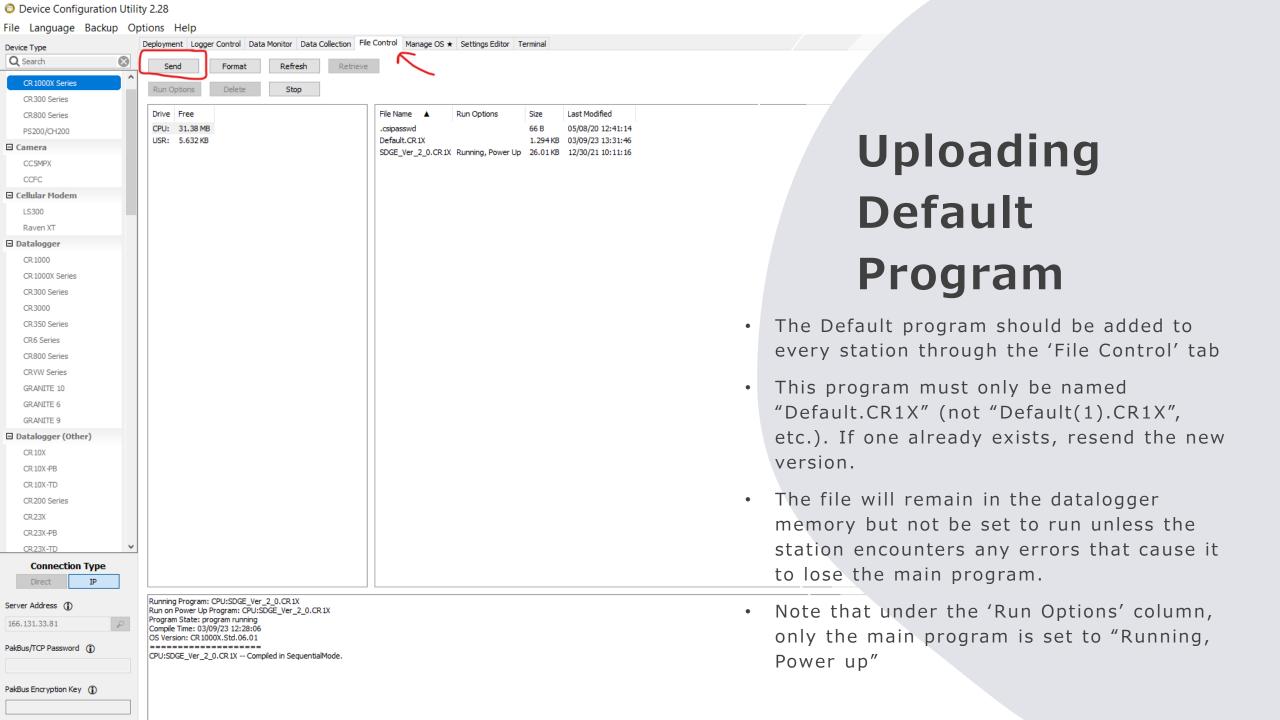

#### What was completed using DevConfig?

- Datalogger OS file through Send OS Tab
- Updating Station Name & PakBus Address through Deployment Tab
- Syncing Datalogger Clock through Logger Control Tab
- Datalogger Main Program file through Logger Control Tab
- Datalogger Default Program file through File Control Tab

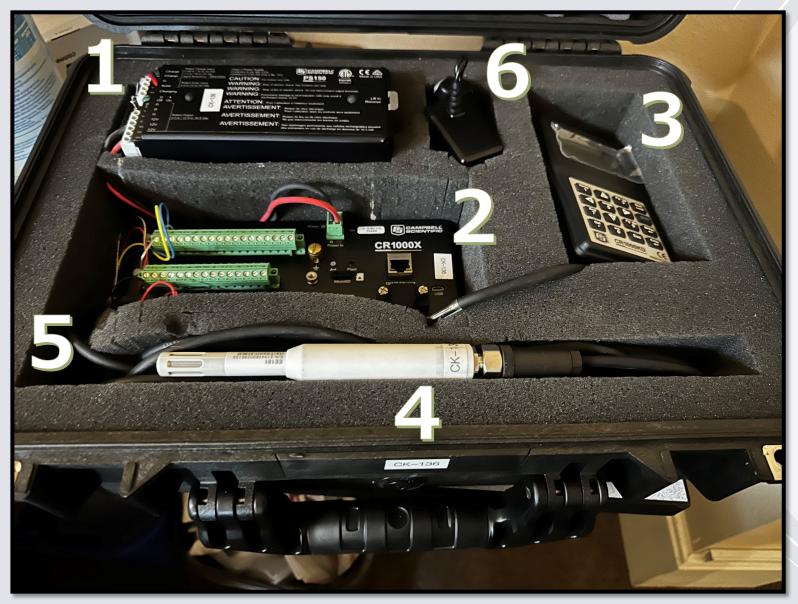

### Temp/RH Calibration Case

- 8ah SLA battery and charger
   (1)
- Datalogger (2)
- Keypad (3)
- EE181 sensor (4)
- Power cable for the aspirated fan tube (5)
- AC Plug for charging the battery (6)

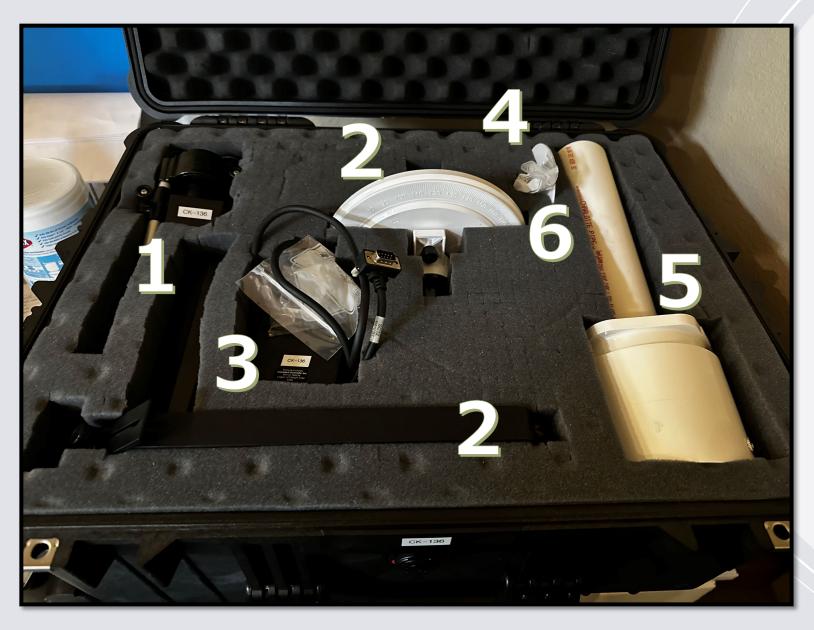

### Wind Speed & Direction Case

- A RM Young motor and drive for wind speed testing (1)
- A directional test stand and arm (2)
- Keypad (3)
- A torque test disc (4)
- Aspiration fan tube for use with the temp/RH case (5).
- Additional items may include small Allen wrench for wind monitor adjustment, additional torque disc screws, additional cables, GPS

#### WWG Calibration Sheets (AG & Utility)

| Company:                              |          |               | ion-Mainten      | ance work    | volleer.                |         |                               |                          |  |
|---------------------------------------|----------|---------------|------------------|--------------|-------------------------|---------|-------------------------------|--------------------------|--|
| ,,-                                   |          |               |                  | -            | Station:                |         |                               |                          |  |
| Date:                                 |          | Time:         |                  |              |                         |         |                               |                          |  |
| Weather:                              |          |               |                  | Per          | rformed By:             |         |                               |                          |  |
|                                       |          |               |                  | (16 Stort 6) |                         |         |                               |                          |  |
|                                       |          |               | Sensor Peri      | ormance vs   | Western Weat<br>To pass |         | Reference<br>t After Adjustme | od.                      |  |
|                                       | Model    | Station       | Reference        |              | Test                    | Station | Reference                     |                          |  |
| Sensor                                | No:      | Value         | Value            | Diff         | Spec.                   | Value   | Value                         | Diff                     |  |
| Temperature (°F)                      | -        | +             |                  | -            | ± 1.8°F                 |         | -                             |                          |  |
| Relative Humidity (%)                 | -        | +             |                  | -            | ±7%                     |         |                               |                          |  |
| Tower Temperature (*F)                | -        | +             | -                | -            | ± 1.8°F                 |         | -                             |                          |  |
| lce Bath (canopy) Solar Radiation (W) |          |               |                  | -            | ± 1.8°F                 |         |                               |                          |  |
| Rain Gauge (Inches)                   |          | +             |                  |              | ± 5% or 25W             |         |                               |                          |  |
| Leaf Wetness (Ω) - DRY                |          | +             |                  |              | ± 10%                   |         |                               |                          |  |
| Leaf Wetness (Ω) - DRY                | <u> </u> |               |                  |              | >275                    |         |                               |                          |  |
| Soil Temperature (*F)                 |          |               |                  |              | <275<br>± 1.8°F         |         |                               |                          |  |
| Wind Speed & Direction So             | ensors   | 4 - Poi       | nt Test          | Bea          |                         | Orient  | tation (to true no            | rth)                     |  |
| Direction                             |          |               |                  |              |                         |         | atton (to the area)           | All Indiana and a second |  |
| Speed                                 |          |               |                  |              |                         |         |                               |                          |  |
| 07.50.227.02.07.17.00                 |          | Dat           | talogger and Sta | ation Status |                         |         |                               | e Postonii               |  |
| Charger / Battery                     | ,        | Datalogger    |                  | Clock Chk    |                         |         |                               |                          |  |
| Charging Voltage                      |          | os            |                  | Grounding    |                         |         |                               |                          |  |
| Load/No Charge                        |          | Resets        |                  | Comm.        |                         |         |                               |                          |  |
|                                       |          | Skip Scans    |                  | Desiccant    |                         |         | ,                             |                          |  |
| Low 12V Errors                        |          | WD / Overruns |                  | Lat/Long     | 1                       |         |                               | 1                        |  |

| Western Wx ID |               |              |              |               | tenance Worksheet (WWG 530-342-1700) Structure # |               |                |               |
|---------------|---------------|--------------|--------------|---------------|--------------------------------------------------|---------------|----------------|---------------|
|               | Latitude      |              |              |               |                                                  |               |                |               |
|               | ongitude      |              |              |               |                                                  | Date / Time   |                |               |
|               | ong.cau       |              | Datalo       | gger Check    |                                                  |               |                |               |
|               | CR100         | 0X Serial #  |              | gger Check    |                                                  | Volts / Lithi | um Battery     |               |
|               |               | alogger OS   |              |               |                                                  | atalogger Cl  |                |               |
| DL            |               | Name (Ver)   |              |               |                                                  |               | er Errors?     |               |
| in Public Tal | ble - set Cal | Timer > 1    | Statio       | on Sensor F   | Performano                                       | ce vs Refer   | ence Sens      | or (2 minu    |
| Use Cal_Da    | ta Table to   | _            |              | Test          |                                                  | To pass       | Test           | After Repla   |
| get 2min Av   | gs            | Model        | Station      | Reference     |                                                  | Factory       | Station        | Reference     |
|               | Sensor        | No:          | Value        | Value         | Diff                                             | Spec.         | Value          | Value         |
| Temperati     | ure (°F)      | EE181        |              |               |                                                  | ± 1.8°F       |                |               |
| Rel Humio     |               | EE181        |              |               |                                                  | ± 5%          |                |               |
| Solar Rad     |               | CS320        |              |               |                                                  | ± 25W         |                |               |
| 1             |               | RM Youn      | g Wind Mo    | onitor - Win  | d Speed a                                        | nd Wind Di    | rection Pe     | rformance     |
|               |               |              | Sen          | sor Serial #  |                                                  |               | Wind           | Vane 180°     |
|               |               |              | Prope        | ller Serial # |                                                  |               | Dir Read       | ling when poi |
| L             |               |              |              | leight (feet) |                                                  |               | Before Ren     | noval At      |
| L             | Sens          | sor Alignme  | nt Check (   | True North)   |                                                  |               |                |               |
|               |               | WIND:        | <u>SPEED</u> |               |                                                  |               |                | DIRE          |
|               | Test          |              | MPH          | MPH           |                                                  |               | Ref            |               |
| -             | Points        | RPM          | Ref          | Stn           | T                                                |               | Angle          | Rotation      |
|               | 1             | 0            | 0.00         |               |                                                  |               | 0              | Start @       |
|               | 2             | 200          | 2.19         |               | 1                                                | ind Speed     | 30             | cw            |
| -             | 3             | 300          | 3.29         |               |                                                  | Dir in the    | 60             | cw            |
|               | 4             | 500          | 5.48         |               | Public                                           | Table         | 90             | CW            |
| - 1           | 5             | 1000         | 10.96        | -             | l                                                |               | 120            | cw            |
| - 1           | 6             | 1500         | 16.44        | -             | ۱ '                                              | Wind Bearing  | 150            | cw            |
| - 1           | 7             | 3000         | 32.88        | -             | l                                                | Tolerance     | 180            | cw            |
|               | 8             | 5000         | 54.80        | -             | l .                                              | +/- 5 degrees | 210            | CW            |
| L             | 9             | 8000         | 87.68        |               | L                                                |               | 240            | cw            |
| 1             |               |              |              | t match w/ R  | T                                                |               | 270            | cw            |
|               |               | ng Torque:   |              |               | Use Torque                                       |               | 300<br>330     | cw            |
|               | Starti        | ng Speed:    |              |               | from lookup                                      | table         |                | cw            |
|               | Starting To-  | que vs. Wind | Sneed I as   | kun Table     |                                                  |               | 355<br>360 / 0 | cw            |
| Ė             | Torque        | Wind Spd     | Torque       | Wind Spd      | ī                                                |               | 355            | ccw           |
|               | g-cm          | mph          | g-cm         | mph           | l                                                |               | 330            | ccw           |
| H             | 0.5           | 1.0          | 1.9 - 2.0    | 2.0           | ł                                                |               | 300            | ccw           |
|               | 0.6           | 1.0          | 2.1 - 2.2    | 2.0           | l                                                |               | 270            | ccw           |
| -             | 0.6           | 1.1          | 2.1 - 2.2    |               | l                                                |               | 240            | ccw           |
| ŀ             | 0.7           | 1.3          | 2.5 - 2.6    |               | Start with 1g                                    | L-cm          | 210            | ccw           |
| +             | 1.0           | 1.4          | 2.7 - 2.8    | 2.4           | If good, cons                                    |               | 180            | ccw           |
| ŀ             | 1.1           |              | 2.9 - 3.1    |               | -                                                |               | 150            | _             |
| ŀ             | 1.1           | 1.5          | 3.2 - 3.3    | 2.5           | sensor good                                      | to go         | 120            | ccw           |
| ŀ             | 1.3 - 1.4     | 1.7          | 3.4 - 3.6    |               | l                                                |               | 90             |               |
| - 1           | 1.5 - 1.6     | 1.7          | 3.7 - 3.8    |               | l                                                |               |                | ccw           |
|               | 1.5 - 1.6     | 1.8          | 3.7 - 3.8    |               | ı                                                |               | 60             | ccw           |
|               | 1.7 - 1.8     | 1.9          | 3.9 - 4.0    | 2.9           |                                                  |               | 30             | ccw           |

| •                                                |                                                                   | Calibrati     | on-Maint       | enance W     | orkshee      | t (WWG 53                                  | 30-342-1700)      |          |  |  |
|--------------------------------------------------|-------------------------------------------------------------------|---------------|----------------|--------------|--------------|--------------------------------------------|-------------------|----------|--|--|
| Vestern Wx ID                                    | stern Wx ID                                                       |               |                |              | ion Name:    |                                            |                   |          |  |  |
| Performed by:                                    | erformed by:                                                      |               |                |              | Date / Time: |                                            |                   |          |  |  |
| 1                                                | Wind Direc                                                        | tion Orien    | tation - Ch    | eck on the   | ground be    | fore doing                                 | g calibration     | า        |  |  |
| Sensor (                                         | Sensor Orientation Check to True North                            |               |                |              |              | Yes / No ? Error should be < +/- 5 degrees |                   |          |  |  |
|                                                  | Junction plate on wind sensor should be facing True Sout          |               |                |              |              |                                            |                   | Compass  |  |  |
| App on ph                                        | one. Corre                                                        | ect orienta   | tion is CRI    | TICAL for a  | accurate W   | ind Dir read                               | dings.            |          |  |  |
| With Keypad                                      | With Keypad, on station datalogger, set Cal_Timer (in Public Tabl |               |                |              |              | ation clock and                            | cal kit clock are | sync'd   |  |  |
|                                                  | RM Youn                                                           | Wind Mo       | nitor - Win    | d Speed ar   | nd Wind Di   | rection Pe                                 | rformance         |          |  |  |
|                                                  | Min d Mana                                                        | 4000 Ch       |                | 1            |              | 14/14/5                                    |                   | T. O. N. |  |  |
|                                                  | Wind Vane 180° Check Dir Reading when pointed South               |               |                |              |              | Ref                                        | DIREC             | Dir      |  |  |
|                                                  | Reading whe<br>Removal                                            |               | uur<br>Testing |              |              | Angle                                      | Rotation          |          |  |  |
|                                                  |                                                                   |               |                |              |              | 0                                          | Start @ 0         |          |  |  |
| Torque                                           | Test                                                              |               |                | •            |              | 45                                         | cw                |          |  |  |
|                                                  | n metal scre                                                      | w @ 1cm or    | n torque disc  | ;            | 90           | cw                                         |                   |          |  |  |
| Does the o                                       | lisc turn ( Y                                                     | es / No )?    | If No, call V  | Vestern We   | ather        | 135                                        | cw                |          |  |  |
|                                                  | WIND                                                              |               |                |              |              | 180                                        | cw                |          |  |  |
| Test                                             |                                                                   | MPH           | MPH            | Check Wi     | nd Speed     | 225                                        | cw                |          |  |  |
| Points                                           | RPM                                                               | Ref           | Stn            | & Wind I     | Dir in the   | 270                                        | cw                |          |  |  |
| 1                                                | 0                                                                 | 0.000         |                | Public       | Table        | 315                                        | cw                |          |  |  |
| 2                                                | 200                                                               | 3.726         |                |              |              | 355                                        | cw                |          |  |  |
| 3                                                | 300                                                               | 5.589         |                |              |              | 0                                          | cw                |          |  |  |
| 4                                                | 500                                                               | 9.315         |                |              |              | 315                                        | ccw               |          |  |  |
| 5                                                | 1000                                                              | 18.630        |                |              |              | 270                                        | ccw               |          |  |  |
| 6                                                | 2000                                                              | 37.260        |                |              |              | 225                                        | ccw               |          |  |  |
| 7                                                | 3000                                                              | 55.890        |                |              |              | 180                                        | ccw               |          |  |  |
| 8                                                | 4000                                                              | 74.520        |                |              |              | 135                                        | ccw               |          |  |  |
| √ in MPH Stn Column indicates exact match w/ Ref |                                                                   |               |                |              |              | 90                                         | ccw               |          |  |  |
|                                                  |                                                                   |               |                |              |              | 45                                         | ccw               |          |  |  |
| _                                                | Rain Gauge - TE-525USW                                            |               |                |              |              | 0                                          | CCW               |          |  |  |
| Gauge                                            | Millimeters                                                       | Inches        | Inches         |              |              |                                            |                   |          |  |  |
| Test<br>1                                        | H2O<br>412                                                        | Ref<br>0.50   | Station        | Yes / No?    |              |                                            |                   |          |  |  |
|                                                  | Moisture                                                          |               |                |              |              |                                            |                   |          |  |  |
| New Stick?                                       |                                                                   | re Reading    | Fuel Temp      | Air Temp     |              |                                            |                   |          |  |  |
| Yes / No                                         | r uer moisti                                                      | ne neaurig    | i dei remp     | Air remp     |              |                                            |                   |          |  |  |
|                                                  | e test fails or                                                   | Moisture read | ls 0, Call Wes | tern Weather | l            |                                            |                   |          |  |  |
| mperature & RH Test Station Sensor Performance   |                                                                   |               |                |              | e vs Refer   | ence Sens                                  | or /2 minut       | e Δvn)   |  |  |
| Cal_Data Tables to Test                          |                                                                   |               |                | o. rormano   | To pass      |                                            | After Replace     |          |  |  |
|                                                  |                                                                   |               |                |              |              |                                            |                   |          |  |  |

Upon completion, call Western Weather Group - they will verify communications with check datalogger for errors.

#### **Calibration Steps Review**

- 1. Initial Arrival at Station Review
- 2. Update Datalogger OS/Config/Clock/Program/Default
- 3. Perform new Wiring Changes (Resistor added and Temp/RH wire moved)
- 4. General Station Checks and Calibration Timer
- 5. Temp/RH Sensor Calibration Test
- 6. Wind Torque Test
- 7. Wind Speed Test
- 8. Wind Direction Test
- 9. Replace Fuel Sensors (if applicable)
- 10. Completion and Final Checks
- 11. Call WWG to report new calibration & Complete internal calibration form

#### **Initial Arrival at Station Review**

Check orientation of wind sensor to true north w/ GPS

This should be done using a GPS unit, walking a straight line either toward the station from the north or south (both if possible). A compass app can also be used on your phone; be sure it's set to "True North" (Magnetic North is typically the default). Check it from both sides of the station. Interference from power lines and/or other metal sources can cause inconsistent readings.

Important! Proper alignment of the wind vane is critical for valid wind direction data.

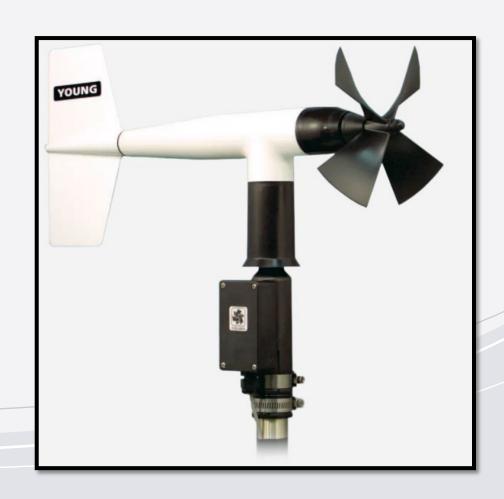

#### **Initial Arrival at Station Review**

- Verify Solar Panels are aligned for maximum solar resource
- Check the station for any chewed cables or vandalism
- Check for any additional sensors that could change the datalogger program to be uploaded or add calibration steps
- Open the enclosure and note the station and modem LEDs and battery type.
- Perform a quick pull test on datalogger sensor wiring to confirm all wires are tight. Re-secure any if necessary.
- Note the time of day and current weather in case it affects calibration results or WWG inquiries

#### **Update Datalogger OS/Config/Clock/Program/Default**

- Device Configuration Utility Software
- Datalogger OS file through Send OS Tab
- Updating Station Name & PakBus Address through Deployment Tab
- Syncing Datalogger Clock through Logger Control Tab
- Datalogger Main Program file through Logger Control Tab
- Datalogger Default Program file through File Control Tab
  - · CR1000X.std.06.01.OBJ
  - SDGE\_Ver\_2\_0.CR1X normal station datalogger program
  - SDGE\_Ver\_2.0\_Fuel Sensors.CR1X stations with Fuel Temp/Moisture Sensors
  - SDGE\_Ver\_2\_0\_HD WIND.CR1X stations with HD wind monitor (black)
  - SDGE Ver 2 0 CCFC.CR1X stations with CCFC NDVI Cameras
  - SDGE\_Ver\_2\_1\_CCFC\_FuelMT\_newBatt.CR1X stations with CCFC Cameras & Fuel Sensors
  - SDGE\_Ver\_2\_0\_RF.CR1X stations with radio repeater base and remote sites
  - Default.CR1X

#### New Step - Adding Resistor to Datalogger

- Add a 1-ohm resistor to datalogger wiring between Wind Direction reference wire and Wind Direction ground wire
- RM Young Wind Monitor Wind Speed
   & Direction Sensor Wiring
- Green SE1 (Direction)
- White VX1
- Red P1 (Speed)
- Black, Blue, Yellow, Shield -Ground
- \*\*\* Special Note: If the Wind Direction Does Not Work, Try Reversing the Blue & White Wires.

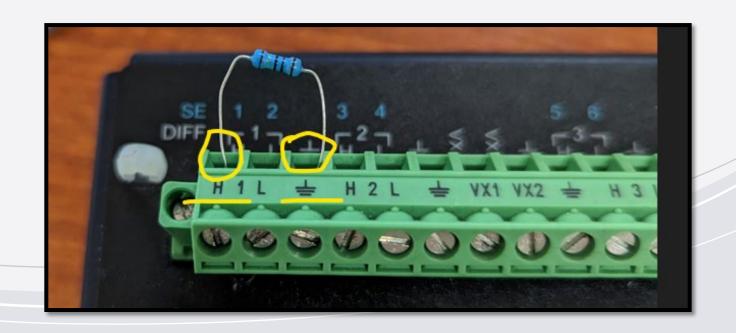

### New Step – Move Temp/RH Red Power Wire on Datalogger

 Move the Temp/RH Probe Power wire from datalogger 12volts to SW2 (Switched 12v - 2)

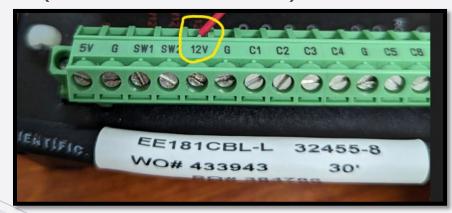

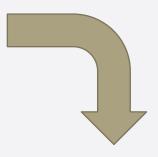

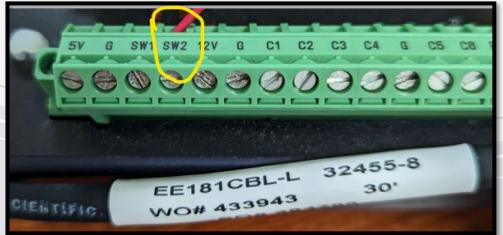

- EE181 Temp/RH Sensor Wiring
- Yellow SE2 (Temp)
- Blue SE3 (RH)
- Red 12V -> SW2
- Black & Clear Ground

#### Synchronize Station and Cal Kit Clocks for Temp/RH Test

- 1. Turn on calibration case's datalogger and synchronize its clock to the station datalogger's clock:
  - Press Esc until you reach the Keypad's splash screen.
  - Press Enter from the Keypad's splash screen to access the main menu.
  - Press Enter from the Keypad's main menu with "Configure, Settings" highlighted.
  - Press Enter from the Keypad's data menu with "Set Time/Date" highlighted.
- 2. From there you can scroll down to "Minute", press Enter and go into the "Modify Minute" screen. Minutes are the lowest time interval you can set.
- 3. Use Up/Down keys to change the minute and Enter to set the minute. You will be taken back to the main "Set Time/Date" Screen.
- 4. Scroll down to "Set". Hit "Set" to confirm the exact time you want (watching the seconds on the station datalogger clock).

#### Temperature/RH Calibration Test

- 1. Secure the fan aspirated test shield to the cross-arm.
- 2. Remove the Temperature and Relative Humidity sensor (EE181) from the white radiation shield and place in fan aspirated shield.
  - Important! The bottom is open and the EE181 can be hit by the rotating fan blade.
- 3. Place the EE181 from the calibration case in fan aspirated shield (let the two sensors sit in the fan aspirated test shield for 5-20 minutes to stabilize. While waiting, feel free to start the wind tests.
- 4. Access the "Cal\_Data" table. This table takes 2-minute averages from the EE-181.
  - 1. Press Esc until you reach the Keypad's splash screen.
  - 2. Press Enter from the Keypad's splash screen.
  - 3. Press Enter from the Keypad's main menu on "Data".
  - 4. Press Enter from the Keypad's data menu on "Real Time Tables".
  - 5. Press Enter from the Keypad's table menu on "Cal\_Data".
- 5. Record the readings (Temperature and Relative Humidity) on the Calibration Worksheet.
- 6. Clean the white radiation shield.
- 7. Replace station sensor back in white radiation shield (again careful not to damage the sensor).

#### **Wind Torque Test**

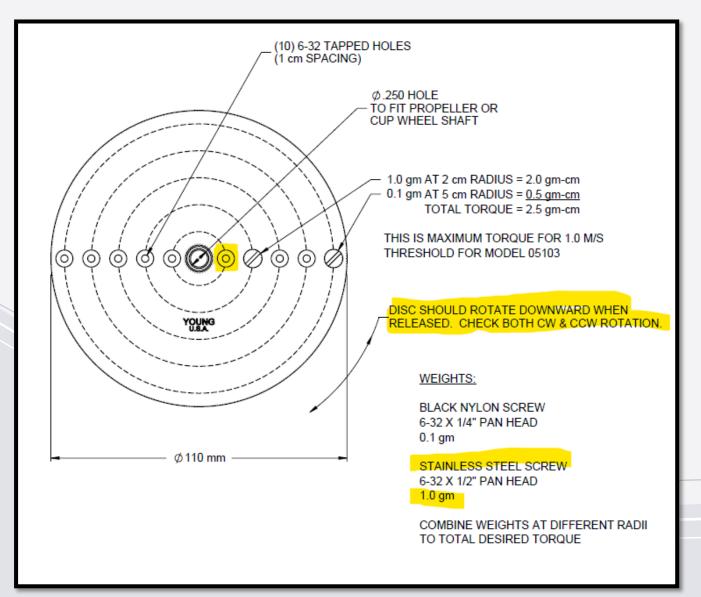

- Check starting torque with propeller torque disc, enter value on data sheet
- 2. Use 1.0 gm screw (silver) at first closest hole
- 3. Placing disc horizontal, the disc should rotate downward

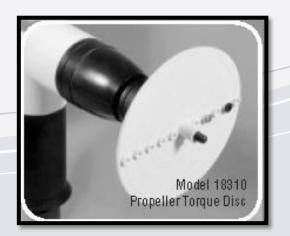

#### Wind Speed Test

- Attach anemometer motor drive to wind sensor
  - 1. Press Esc until you reach the Keypad's splash screen.
  - 2. Press Enter from the Keypad's splash screen.
  - 3. Press Enter from the Keypad's main menu on "Data".
  - 4. Press Enter from the Keypad's data menu on "Real Time Tables".
  - 5. Press Enter from the Keypad's table menu on "Public".
  - 6. Press Down Arrow to find "WindSpeed".
- Double check batteries in Drive are good, mode is set to 'CCW'
- Check wind speed output at RPM test points and enter on data sheet (view the wind speeds on the station's keypad in the Public table)

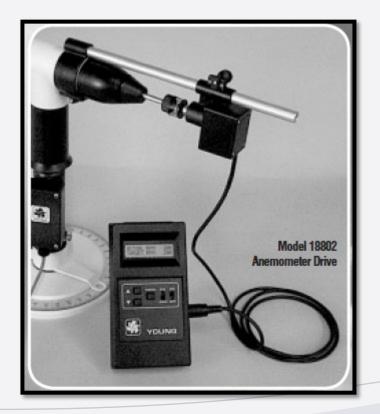

| Wind Monitor RPM-MPH Check |       |       |  |  |  |  |  |
|----------------------------|-------|-------|--|--|--|--|--|
| RPM                        | MPH   | Ratio |  |  |  |  |  |
| 100                        | 1.10  | 0.49  |  |  |  |  |  |
| 200                        | 2.19  | 0.98  |  |  |  |  |  |
| 300                        | 3.29  | 1.47  |  |  |  |  |  |
| 400                        | 4.38  | 1.96  |  |  |  |  |  |
| 500                        | 5.48  | 2.45  |  |  |  |  |  |
| 600                        | 6.58  | 2.94  |  |  |  |  |  |
| 700                        | 7.67  | 3.43  |  |  |  |  |  |
| 800                        | 8.77  | 3.92  |  |  |  |  |  |
| 900                        | 9.86  | 4.41  |  |  |  |  |  |
| 1000                       | 10.96 | 4.90  |  |  |  |  |  |
| 1100                       | 12.06 | 5.39  |  |  |  |  |  |
| 1200                       | 13.15 | 5.88  |  |  |  |  |  |
| 1300                       | 14.25 | 6.37  |  |  |  |  |  |
| 1400                       | 15.34 | 6.86  |  |  |  |  |  |
| 1500                       | 16.44 | 7.35  |  |  |  |  |  |
| 1600                       | 17.54 | 7.84  |  |  |  |  |  |
| 1700                       | 18.63 | 8.33  |  |  |  |  |  |
| 1800                       | 19.73 | 8.82  |  |  |  |  |  |
| 1900                       | 20.82 | 9.31  |  |  |  |  |  |
| 2000                       | 21.92 | 9.80  |  |  |  |  |  |
| 2500                       | 27.40 | 12.25 |  |  |  |  |  |
| 3000                       | 32.88 | 14.70 |  |  |  |  |  |
| 3500                       | 38.36 | 17.15 |  |  |  |  |  |
| 4000                       | 43.84 | 19.60 |  |  |  |  |  |
| 4500                       | 49.32 | 22.05 |  |  |  |  |  |
| 5000                       | 54.80 | 24.50 |  |  |  |  |  |
| 8000                       | 87.68 | 39.20 |  |  |  |  |  |

## **Wind Direction Test**

- 1. a. Before removing the wind sensor, do a "Before Removal" south check by holding the wind vane due south.
  - 1. i. Press Esc until you reach the Keypad's splash screen.
  - 2. ii. Press Enter from the Keypad's splash screen.
  - 3. iii. Press Enter from the Keypad's main menu on "Data".
  - 4. iv. Press Enter from the Keypad's data menu on "Real Time Tables".
  - 5. v. Press Enter from the Keypad's table menu on "Public".
  - 6. vi. Press Down Arrow (8) to find "WindDir".
  - 7. vii. Record on the data sheet.
- 2. Remove wind sensor from pole mounting post, note alignment (if no alignment ring or alignment rod, then make special note of the alignment -- before removing the sensor -- by making a mark on the pole where the southerly notch is)
- 3. Place sensor on vane angle bench stand (southerly notch goes into bench stand's nipple)
- 4. Test wind direction at calibration points and note values on data sheet
- 5. Replace sensor on pole mount and secure, note alignment to true south (i.e. box facing south)
- 6. Hold wind vane due south; view WindDir reading on keypad (in Public table) record on data sheet under "After Testing"
- 7. Replace prop, align notches on prop with nose cone and secure propeller nut.

## **Wind Direction Test**

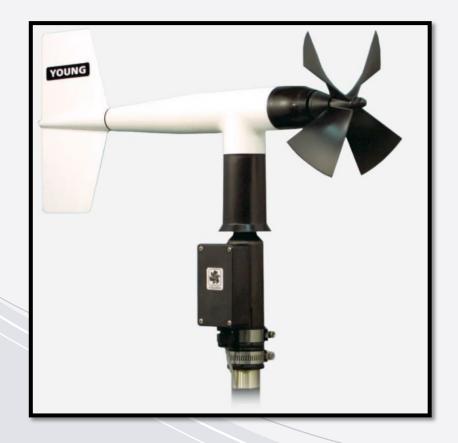

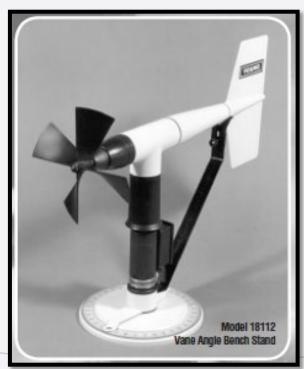

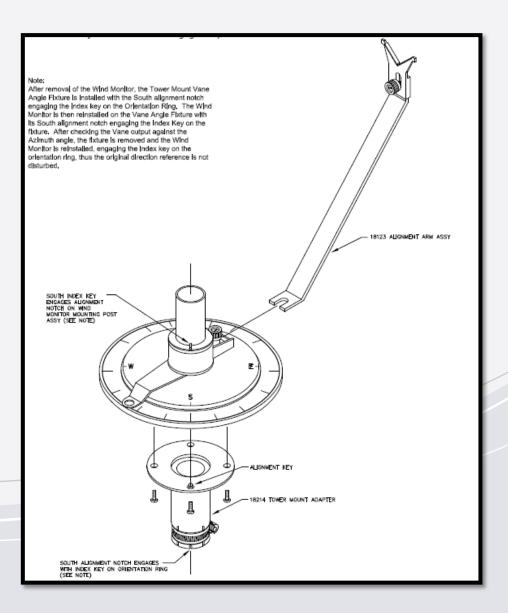

## **Fuel Stick Replacement**

- Inspect the fuel moisture stick and fuel temperature probe (at the base of the telephone pole) for damage. The fuel moisture stick should be replaced yearly (typically in the spring before the fire season). Replace the fuel sticks.
- 2. Check and record the sensors' output
  - 1. Press Esc until you reach the Keypad's splash screen.
  - 2. Press Enter from the Keypad's splash screen.
  - 3. Press Enter from the Keypad's main menu on "Data".
  - 4. Press Enter from the Keypad's data menu on "Real Time Tables".
  - 5. Press Enter from the Keypad's table menu on "Public".
  - 6. Press Down Arrow (8) to find "ReadFuelMoistureNow", set to 1 or True
  - 7. Record on the data sheet the FuelMoisture, Fuel Temp & AirTemp\_F.
- 3. If the FuelMoisture is reading 0, pour some water on it and recheck its reading to make sure it's responding. The fuel temperature may be significantly warmer than the air temperature (especially if sunny).

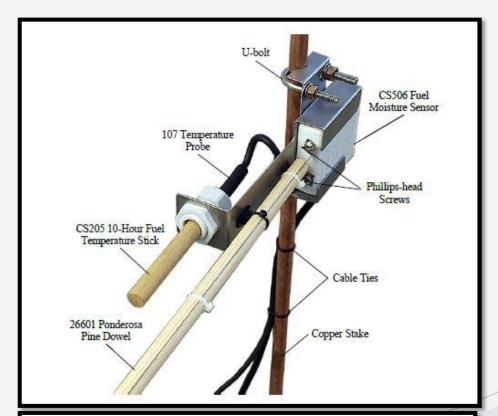

#### Maintenance

Replace the 26601 Fuel Moisture Stick each spring; more frequent replacements may be required in some environments. The more wet/dry cycles the dowel experiences, the more frequently it will need to be replaced.

To change the 26601 Fuel Moisture Stick, loosen the Phillips-head screws and remove the old fuel moisture stick. Replace it with the new 26601 Fuel Moisture Stick and tighten the screws.

#### CAUTION

Wear gloves to avoid touching the dowel of the 26601 fuel moisture stick with your bare hands. Your hands can contaminate the dowel with oils and dirt that can affect the measurements.

## Misc. Station Checks

- 1. Set calibration timer to zero with keypad (in Public table).
  - 1. Press Esc until you reach the Keypad's splash screen.
  - 2. Press Enter from the Keypad's splash screen.
  - 3. Press Enter from the Keypad's main menu on "Data".
  - 4. Press Enter from the Keypad's data menu on "Real Time Tables".
  - 5. Press Enter from the Keypad's table menu on "Public".
  - 6. Press Down Arrow (8) until "Cal\_Timer" is highlighted.
  - 7. Press Enter to go into "Edit Field" mode. It will show the current value, for New Value type "0" and press Enter.
- 2. Verify station's latitude, longitude, and structure #. Record on calibration data sheet
- 3. Take pictures of the station, ideally one from the North, South, East & West.
- 4. Ensure that all data points have been recorded before removing calibration equipment and calling WWG.

## Misc. Station Checks

#### Battery:

- Check battery voltage using software or voltmeter, swap if necessary, **confirm with WWG if unsure**.
- Visibly inspect battery terminals and cables for any corrosion

#### Enclosure:

- · Check the interior for excessive moisture. Replace desiccant bags, Re-seal hole with putty
- Check for any loose wires, cellular antenna straight and tight. Note any external antennas installed to WWG.

#### · Solar Panel:

- Check vertical alignment of solar panel. Confirm solar panel is 45-55 degrees (measured from the bottom)
- Note potential shading on solar panel due to tree canopy or environment to WWG

#### Wind Monitor:

- Re-confirm sensor is accurately aligned (junction box/cable facing true south)
- Evaluate wind sensor placement, are wind speeds blocked by trees or environment? Note to WWG.

## Calling WWG - Completed Calibration

- 1. Call WWG Technical Support (530) 342-1700 after the datalogger updates, new wiring changes, and calibration have been completed, but while you are still in the air to review station LEDs or potential troubleshooting.
- 2. Be ready to answer the following questions:
  - 1. Station ID, Station Name, SCADA ID
  - 2. Inform if this is a Verizon or AT&T cellular station
  - 3. Calibration Results (all passed, or any test failed) If failed, was the sensor replaced?
  - 4. New Wiring Changes Performed (resistor added and Temp/RH power wire moved)
  - 5. New OS / Program / Default program uploaded?
  - 6. PakBus and Station Name re-entered into Datalogger Deployment Screen?
  - 7. Verify Wind Speed/Direction & Temp/RH in real time with WWG

## New Step - Adding Resistor to Datalogger

- Add a 1-ohm resistor to datalogger wiring between Wind Direction reference wire and Wind Direction ground wire
- RM Young Wind Monitor Wind Speed
   & Direction Sensor Wiring
- Green SE1 (Direction)
- White VX1
- Red P1 (Speed)
- Black, Blue, Yellow, Shield -Ground
- \*\*\* Special Note: If the Wind Direction Does Not Work, Try Reversing the Blue & White Wires.

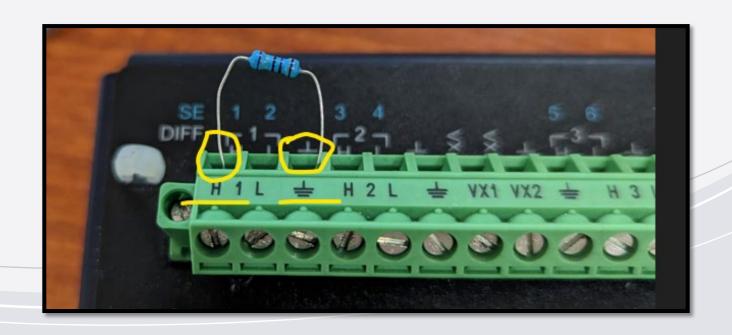

## New Step – Move Temp/RH Red Power Wire on Datalogger

 Move the Temp/RH Probe Power wire from datalogger 12volts to SW2 (Switched 12v - 2)

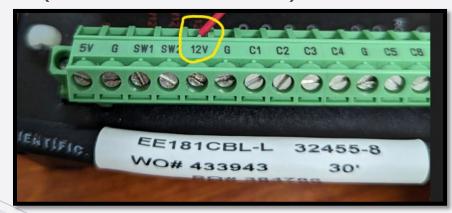

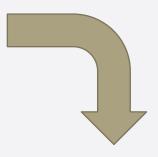

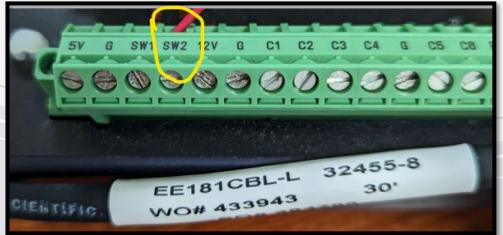

- EE181 Temp/RH Sensor Wiring
- Yellow SE2 (Temp)
- Blue SE3 (RH)
- Red 12V -> SW2
- Black & Clear Ground

## Wind Speed Bearing Replacement

#### FLANGE BEARING REPLACEMENT:

If anemometer bearings become noisy or wind speed threshold increases above an acceptable level, bearings may need replacement. Check anemometer bearing condition using a Model 18310 Propeller Torque Disc. Without it, a rough check can be performed by adding an ordinary paper clip (0.5 gm) to the tip of a propeller blade. Turn the blade with the paper clip to the "three o'clock" or "nine o'clock" position and gently release it. Failure to rotate due to the weight of the paper clip indicates anemometer bearings need replacement. Repeat this test at different positions to check full bearing rotation. If needed, bearings are replaced as follows.

#### 1. REMOVE OLD BEARINGS

- a) Unscrew nose cone. Do not lose O-ring seal.
- b) Loosen set screw on magnet shaft collar and remove magnet.
- c) Slide propeller shaft out of nose cone assembly.
- d) Remove both front and rear bearings from nose cone assembly. Insert edge of a pocket knife under bearing flange and lift it out.

#### 2. INSTALL NEW BEARINGS

- a) Insert new front and rear bearings into nose cone.
- b) Carefully slide propeller shaft through bearings.
- d) Place magnet on propeller shaft allowing 0.5 mm (0.020") clearance from rear bearing.
- e) Tighten set screw\* on magnet shaft collar.
- f) Screw nose cone into main housing until O-ring seal is seated. Be certain threads are properly engaged to avoid cross-threading.

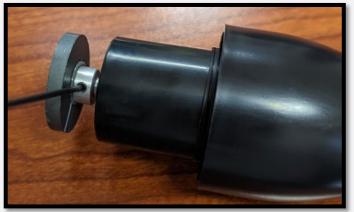

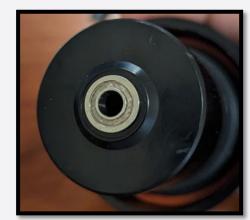

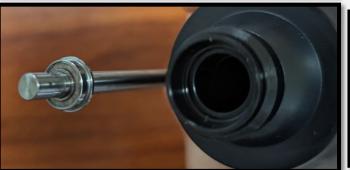

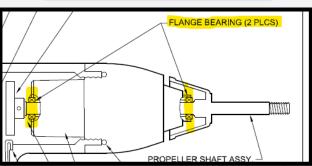

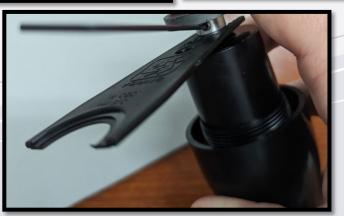

## **Wind Direction Adjustment**

TO ADJUST POTENTIOMETER OUTPUT SIGNAL - REMOVE NOSE CONE, LOOSEN SET SCREW IN POTENTIOMETER COUPLING, ADJUST OUTPUT SIGNAL BY MEANS OF POTENTIOMETER ADJUSTMENT THUMBWHEEL, RE-TIGHTEN SET SCREW.

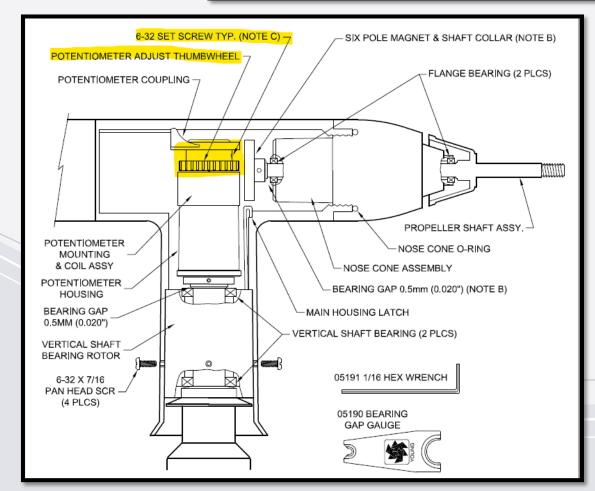

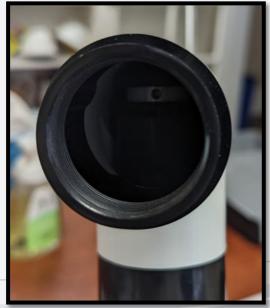

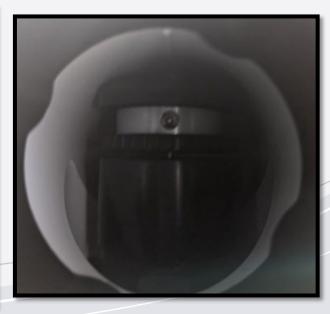

## Cellular Modem Signal Issues

| LED      | Color/Pattern       | Meaning                                                                                                    |
|----------|---------------------|----------------------------------------------------------------------------------------------------|
| 1        | Off                 | Insufficient power input (requires 7-36VDC)                                                                         |
| Power    | Solid Green         | Sufficient power present                                                                                            |
|          | Green w/Amber Flash | Sufficient power present and modem has a GPS fix                                                                    |
|          | Solid Red           | *Standby mode                                                                                                    |
|          | Flashing Green      | When the reset button is held, indicates when to release the reset button for a soft reset                          |
|          | Flashing Red        | When the reset button is held, indicates when to release the reset button for a full factory settings reset         |
|          | Flashing Amber      | When the reset button is held for 20+ seconds, indicates when to release the reset button to enter<br>Recovery mode |
|          | Solid Green         | Strong signal (equivalent to 4-5 bars)                                                                              |
|          | Solid Amber         | Fair signal (equivalent to 2-3 bars)                                                                                |
| Signal   | Flashing Amber      | Poor signal (equivalent to 1 bar)                                                                                   |
|          | Flashing Red        | Inadequate signal                                                                                                   |
|          | Solid Green         | Connected to 4G LTE network                                                                                         |
|          | Solid Amber         | Connected to 2G or 3G network                                                                                       |
| Network  | Flashing Green      | In the process of connecting to a network                                                                           |
|          | Flashing Red        | No network available, attempting to retry connection                                                                |
|          | Flashing Red/Amber  | Network Operator Switching is enabled, but modem cannot locate the required operator firmware                       |
|          | Flashing Green      | Active data Rx/Tx in progress over WAN (or serial port for default settings)                                        |
| Activity | Flashing Red        | Active data Rx/Tx in progress over serial port (not default setting)                                                |
|          | Flashing Amber      | Active data Rx/Tx in progress over both WAN and serial port (not default setting)                                   |
|          | Cycling Green       | Firmware update or network operator switching in progress                                                           |
| All LEDs | Cycling Amber       | ALEOS software update in progress                                                                                   |
| All LEDS | Solid Amber         | ALEOS software update complete (power LED not Amber)                                                                |
|          | Cycling Red         | Modem is in Recovery mode                                                                                           |

# Potential for Issues:

| RF Connectivity | RSRP (dBm)      | RSRQ (dB)  | SINR (dB) |  |  |
|-----------------|-----------------|------------|-----------|--|--|
| Excellent       | >=-80           | >=-10      | >=20      |  |  |
| Good            | -80 to -90      | -10 to -15 | 13 to 20  |  |  |
| Medium          | -90 to -100     | -15 to -20 | 0 to 13   |  |  |
| Weak            | <=- <u>1</u> 00 | <-20       | <=O       |  |  |

- Cell Modem Model: RV50 vs RV50X
- Cell Modem Network: Verizon or AT&T
- Cell Modem Data Plan Accounting
- SIM Card Re-Seating
- Marginal or Poor Signal
- ALEOS Firmware/Radio Module Firmware
- Cell Modem Template File
- Loose Antennas or External Antenna Alignment

### **NDVI Camera Issues**

| SDGE CCFC C             | DGE CCFC Camera Stations Status: 3/10/23 |           |                 |          |                                  | Datalogger | RV50            |           | Can connect | Camera       | Camera        | Date good | getting        | Date last        |            |                |                                                    |                                 |
|-------------------------|------------------------------------------|-----------|-----------------|----------|----------------------------------|------------|-----------------|-----------|-------------|--------------|---------------|-----------|----------------|------------------|------------|----------------|----------------------------------------------------|---------------------------------|
| 1                       |                                          |           |                 |          |                                  | CCFC       | CCFC            | Settings  | Settings    | RV50         | to camera     | Settings  | is writing     | image            | NDVI value | NDVI value     |                                                    | ļ                               |
| Station                 | <u>Code</u>                              | <u>PB</u> | <u>IP</u>       | DL<br>OS | DL Program                       | <u>s/n</u> | <u>Firmware</u> | Confirmed | Confirmed   | <u>ALEOS</u> | via RV50      | Confirmed | image to<br>DL | written to<br>DL | from image | written to DL  | Notes:                                             |                                 |
| Guejito Ranch           | SDGE-<br>GUR                             |           | 166.161.164.129 | 5.01     | SDGE_Ver_2_0_CCFC                | 2217       | 2.7.6           | Yes       | Yes         | 4.12         | Yes-very good | Yes       | Yes            | 3/10/2023        | Yes        | 3/10/23 - 0.36 | Found image showing 1/3 of sky; I zoome            | d way in, camera was probably   |
| Simon Open Space        | SDGE-<br>SOS                             | 3025      | 166.140.235.50  | 5.01     | SDGE_Ver_2_1_CCFC_FueIMT_newBatt | 2218       | 2.7.6           | Yes       | Yes         | 4.13         | Yes-very good | Yes       | Yes            | 3/10/2023        | Yes        | 3/10/23 - 0.53 | Image looks blurry, camera may be dirty            |                                 |
|                         | SDGE-<br>HVY                             | 55        | 166.140.250.11  | 5.01     | SDGE_Ver_2_0_CCFC                | 2223       | 2.7.6           | Yes       | Yes         | 4.12         | Yes-very good | Yes       | Yes            | 3/10/2023        | Yes        | 3/10/23 - 0.55 | Camera PB = 56                                     | Image pointed at fe             |
| Otay Mesa Border        | SDGE-<br>OMB                             | 3361      | 166.131.33.84   | 5.01     | SDGE_Ver_2_1_CCFC_FueIMT_newBatt | 2011       | 2.7.6           | Yes       | Yes - slow  | 4.12         | Yes - slow    | Yes       | Yes            | 3/10/2023        | Yes        | 3/10/23 - 0.63 | It connects to the camera, but you never get to it |                                 |
| Iron Mountain Trail     | SDGE-IMT                                 | 3007      | 63.42.9.254     | 5.01     | SDGE_Ver_2_0_CCFC                | 2186       | 2.7.6           | Yes       | Yes         | 4.12         | Yes           | Yes       | NO             | 1/18/2023        | NO         | 1/18/2023      | Temp/RH not working, battery good. Error Messag    | e: Hardware Fault C7 bus C7 OS. |
| Santa Ysabel North      | SDGE-<br>YSA                             | 108       | 166.167.159.10  | 5.01     | SDGE_Ver_2_1_CCFC_FueIMT_newBatt | ?          | 2.7.6           | Yes       | Yes - slow  | 4.14         | NO            | NO        | NO             | 1/7/2023         | NO         | 1/7/2023       |                                                    |                                 |
| Warners                 | SDGE-<br>WAR                             | 86        | 166.167.66.174  | 5.01     | SDGE_Ver_2_0_CCFC_26AHBat        | ?          | 2.7.6           | Yes       | Yes         | 4.14         | NO            | NO        | Yes - small    | 3/10/2023        | Yes        | 3/10/23 - 0.47 | cell modem on for 417 days? Same NDVI              | value for last week             |
| Mission Valley<br>North | SDGE-<br>MVN                             | 3345      | 166.140.83.38   | 5.01     | SDGE_Ver_2_1_CCFC_FueIMT_newBatt | ?          | 2.7.6           | Yes       | Yes         | 4.15         | NO            | NO        | NO             | 1/7/2023         | NO         | 1/7/2023       | NDVI went to -0.95 on 1/8/23                       |                                 |
| Black Mtn Ranch         | SDGE-<br>BMR                             | 3000      | 63.42.9.250     | 6.01     |                                  | ?          | 2.7.6           | Yes       | Yes         | 4.15         | NO            | NO        | NO             | 10/22/2022       | NO         | 10/22/2022     |                                                    |                                 |
|                         |                                          |           |                 |          |                                  |            |                 |           |             |              |               |           |                |                  |            |                |                                                    |                                 |

# Potential for Issues:

- Datalogger Program
- Datalogger Configuration
- Cell Modem Template
- CCFC Camera Settings
- CCFC Camera Lens Position
- Camera Wiring & Kinked Cables

## **Lithium Battery Differences**

|                          | FLOODED LEAD-ACID | AGM              | RELION LIFePO4 |
|--------------------------|-------------------|------------------|----------------|
| ATURE                    |                   |                  |                |
| Cycle Life               | 300 - 400 cycles  | 300 - 400 cycles | 3,500          |
| Max Usable Capacity      | 50%               | 50%              | 85%            |
| Discharge Efficiency     | 50-90%            | 50-90%           | 99%            |
| Maintenance              | High              | Medium           | None           |
| Charge Time              | 6 - 12 Hours      | 6 - 12 Hours     | 1 - 5 Hours    |
| Partial Charging Capable | No                | No               | Yes            |
| Weight Comparison        | 100%              | 100%             | 50%            |
| Charge Efficiency        | 80%               | 85%              | 99%            |
| Cost                     | \$                | \$\$             | \$\$\$         |

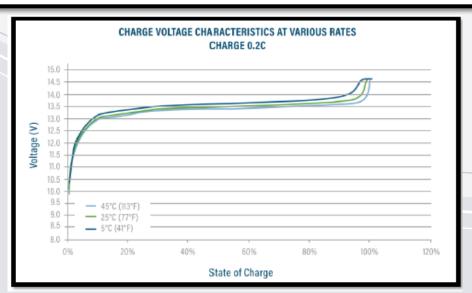

#### List of differences between the two battery types (Lithium Iron Phosphate and Sealed Lead Acid)

- Lithium batteries may be deceptive with their recorded voltage. You need to ensure the lithium battery is
  charged (optimally overnight or 5+ hours) prior to installation in the field. The charge rate in the field with
  the solar panel is much slower than charging from the NoCo Genius 10.
- . A lithium battery can read good voltage (12-13v) but be almost 90-95% discharged.
- A lithium battery will read around 13v for nearly all its charged capacity (5%-95%).
- RB52 Lithium batteries are shipped 50% charged or less, so they need to be recharged prior to use.
- Installing a new lithium battery out of the box in the afternoon may not allow the solar panel and sunlight
  to recharge it enough to survive the night. This may result in station hardware or software failure and
  potential site revisits.
- Lithium batteries require a special CH200 Charging Regulator OS which needs to be uploaded on-site using the special CH200 Update Cable. Without this charger update, the battery may not be charged optimally or efficiently.
- Lithium batteries that have been fully drained can be recharged fully and reused with confidence. There is
  a minimal hit to the total battery lifespan.
- If the battery is not recovering from a recharge, do not dispose of it, instead follow WWG procedure to start a warranty claim with RELION. These batteries have a 10-year warranty.
- Because of how LiFePO4 battery chemistry works, the voltage remains constant, and it is difficult to
  measure discharge or current charge levels, so we rely on a metric called QLOSS. Qloss is the
  measurement showing the level of battery discharge in Amp Hours. (0 = Fully charged, 52 = 100%
  drained).
- Sometimes Qloss is reset when the datalogger loses power or the program is re-compiled. You cannot
  always trust Qloss to be an accurate reading on the lithium battery.

## **Lithium Battery Charging**

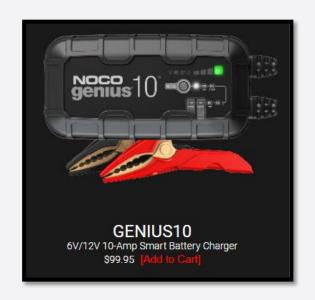

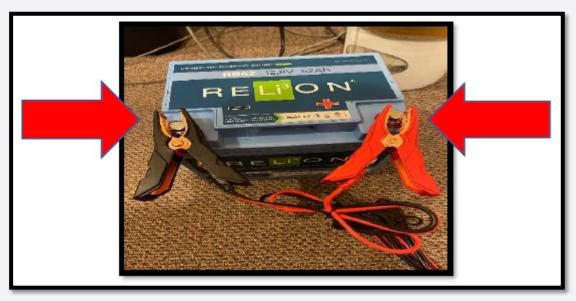

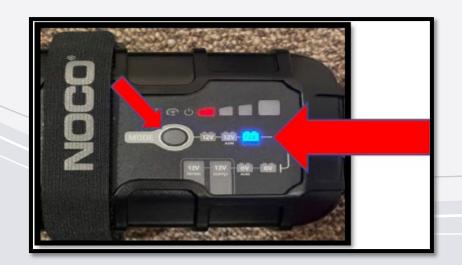

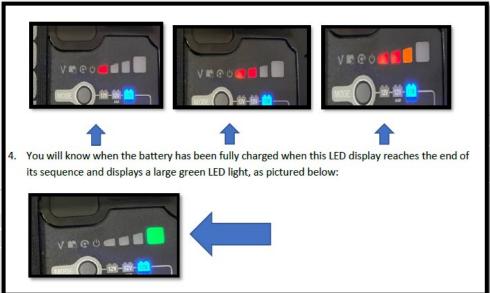

## RMAs (Sending Bad Parts to WWG)

| First Name     |          |                        | Last Name  |                         |
|----------------|----------|------------------------|------------|-------------------------|
|                |          |                        |            |                         |
| Company        |          |                        | Date       |                         |
| Return Address |          |                        | City       |                         |
| State          |          |                        | Zip        |                         |
| Email          |          |                        | Telephone  |                         |
|                |          |                        | From       | Part Removed from Field |
| Returned Part  | Serial # | Part Issue Description | Station ID | Date                    |
|                |          |                        |            |                         |
|                |          |                        |            |                         |
|                |          |                        |            |                         |
|                |          |                        |            |                         |
|                |          |                        |            |                         |
|                |          |                        |            |                         |
|                |          |                        |            |                         |
|                |          |                        |            |                         |
|                |          |                        |            |                         |
|                |          |                        |            |                         |
|                |          |                        |            |                         |
|                |          |                        |            |                         |
|                |          |                        |            |                         |
|                |          |                        |            |                         |

Western Weather Group, 686 Rio Lindo Ave, Chico, CA, 95926, (530) 342-1700

## RMAs (Sending Bad Parts to WWG)

#### **RELION Warranty Claim & Shipment Instructions**

Western Weather Group - Madison Chik - Technical Support Level II

 This guide is to provide you with the proper procedures and information on starting a warranty claim, and the details about shipping a lithium battery.

Step 1: Double check Lithium battery voltage [Current Voltage & after attempted recharge Voltage].

Step 2: Fill out Warranty Claim Form (See example filled out form below).

<u>Step 3:</u> Email WWG (<u>Johnathan@westernwx.com</u> / <u>Madison@westernwx.com</u> / <u>Tony@westernwx.com</u>) the filled out warranty claim form and wait for follow-up email and details to be supplied by WWG.

<u>Step 4:</u> While warranty claim is in progress, store bad lithium battery (do not dispose) in case RELiON requests return shipment.

<u>Step 5:</u> If necessary, use the RELION supplied shipping box and shipment details below to ship the bad battery directly to RELION.

<u>Step 6:</u> If necessary, check in with WWG via phone (530-342-1700) or email to confirm replacement battery progress.

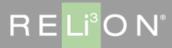

#### CLAIM INFORMATION FORM

CIF - 2022March 12, 2023

Do not handwrite or picturize the claim form file (we do not accept photo's, JPG, PDF, or WPS files)

#### REQUIRED DETAIL

| Battery model                            | RB52                                                                                                    |  |  |  |  |
|------------------------------------------|----------------------------------------------------------------------------------------------------|--|--|--|--|
| (being claimed) Battery Qty              | How many RB52 batteries are you claiming?                                                                         |  |  |  |  |
| (in battery bank) Total Battery Qty      | This should be the same # as above                                                                                |  |  |  |  |
| (side sticker) Battery Serial No.(s)     | Record the battery S/N                                                                                            |  |  |  |  |
| Purchase Date                            | WWG will fill this out                                                                                            |  |  |  |  |
| Install Date                             | Record the date this battery was installed in a weather station                                                   |  |  |  |  |
| (Vendor name) Purchased Where            | Campbell Scientific Inc.                                                                                          |  |  |  |  |
| Who possess the Battery(s)               | Pacific Gas & Electric Company                                                                                    |  |  |  |  |
| (Golf, Boat, RV, PV, etc.) Application   | Weather Station                                                                                                   |  |  |  |  |
| Battery Issue                            | WWG will fill this out based on the troubleshooting notes                                                         |  |  |  |  |
| (Describe symptoms, data, voltages, etc) |                                                                                                    |  |  |  |  |
| (daily, weekly, Mo.) Usage frequency     | Weather station is always powered, battery constantly charged/discharged via DC solar input through regulated 12v |  |  |  |  |

| (Name only) Claim Submitted by         |                        |
|----------------------------------------|------------------------|
| Put contact info in Customer section   | Jonathan Arana         |
| Customer Expectation                   |                        |
| (Replacement, Repair, Credit, or Test) | Replacement            |
| Customer Reference No. (if any)        | WWG will fill this out |
| Additional Remarks/Requests            | WWG will fill this out |

| End Consumer / Installer                                         |
|------------------------------------------------------------------|
| Pacific Gas & Electric Company                                   |
| Fill out the PGE name for the return address                     |
| Fill out the phone # for the return address                      |
| Fill out the email for the return address                        |
| Fill out the address for the replacement battery to be delivered |
|                                                                  |

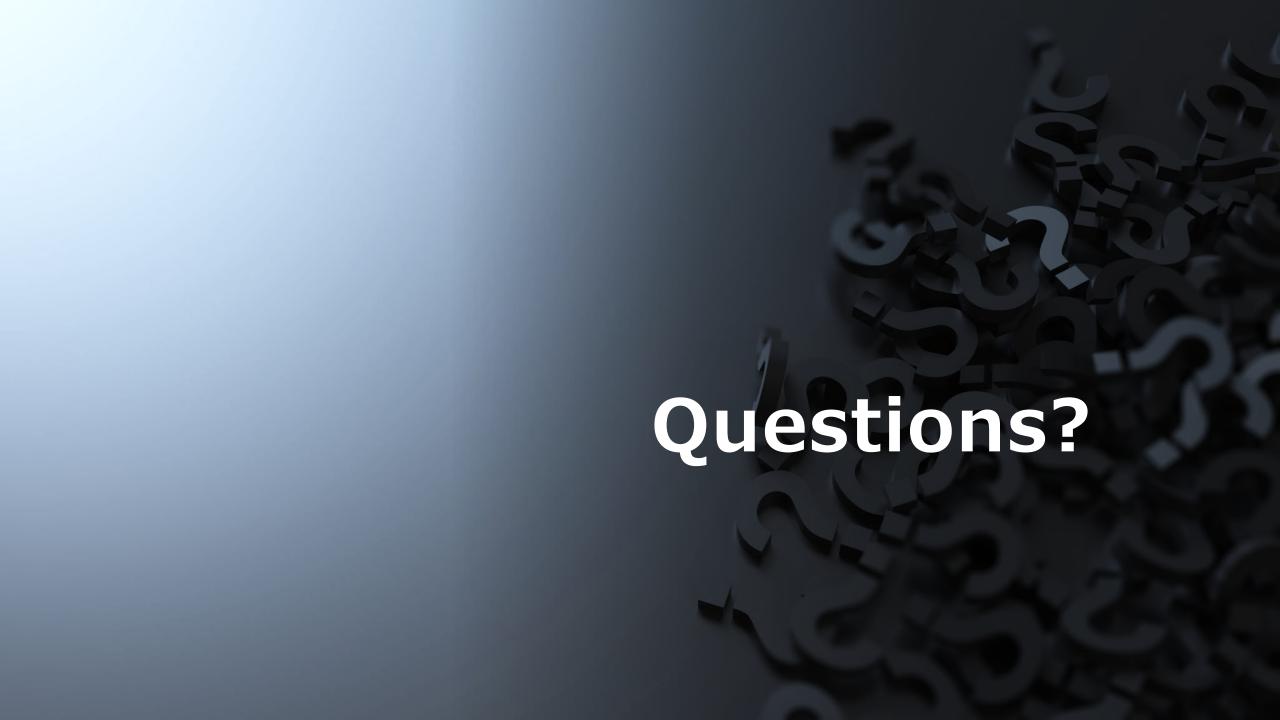